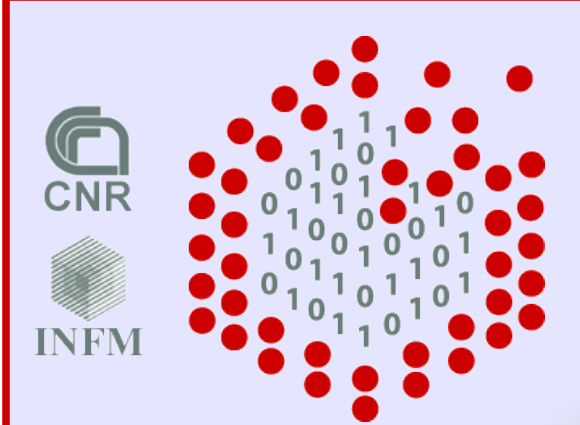

**Advanced School in High Performance Computing Tools for e-Science**

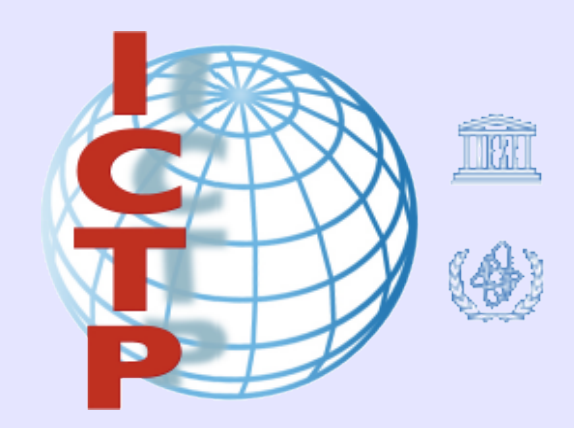

# **Installation Procedures for Clusters**

## **Moreno Baricevic**

**CNR-INFM DEMOCRITOS, Trieste**

ICTP HPC School 2007 – Trieste, Italy - March 05-16, 2007

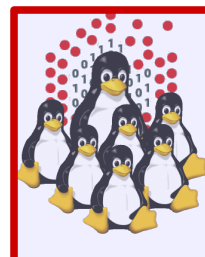

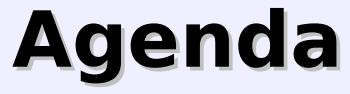

- **Cluster Services**
- **Overview on Installation Procedures**
- Configuration and Setup of a NETBOOT Environment
- **Troubleshooting**
- **Cluster Management Tools**
- Notes on Security
- **Hands-on Laboratory Session**

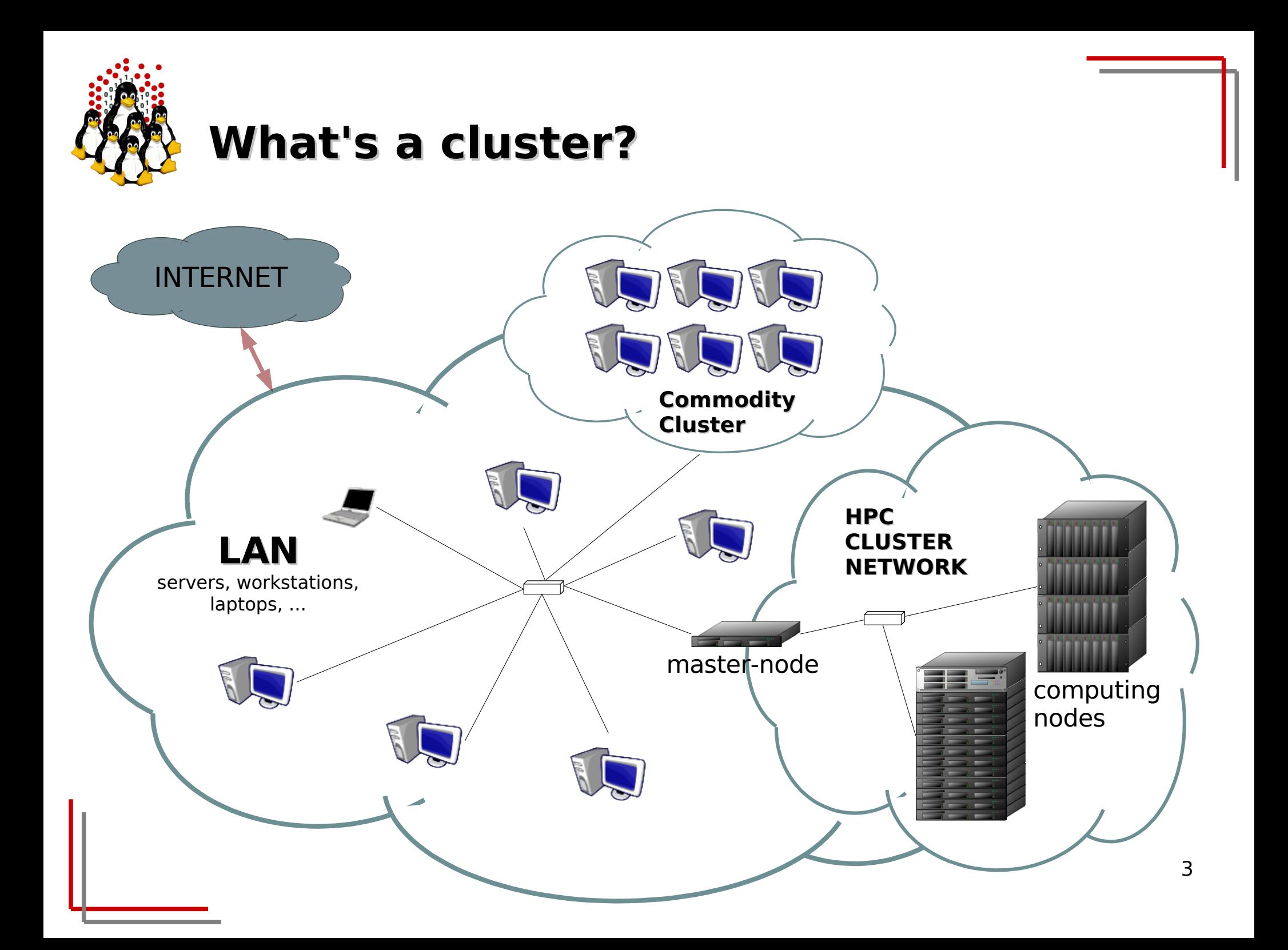

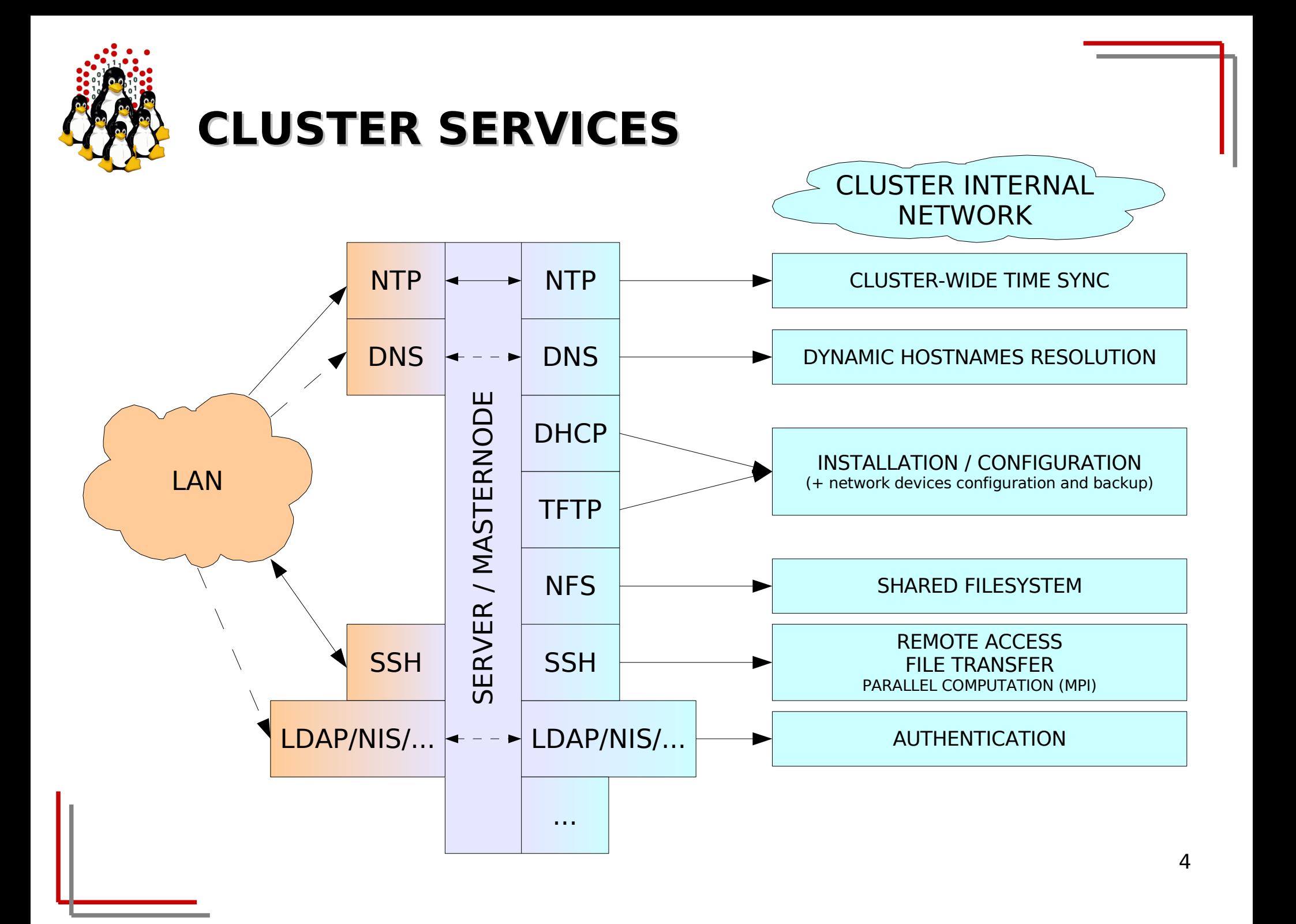

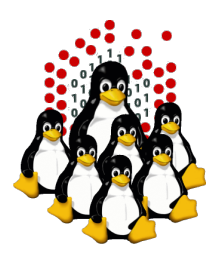

## **HPC SOFTWARE INFRASTRUCTURE Overview**

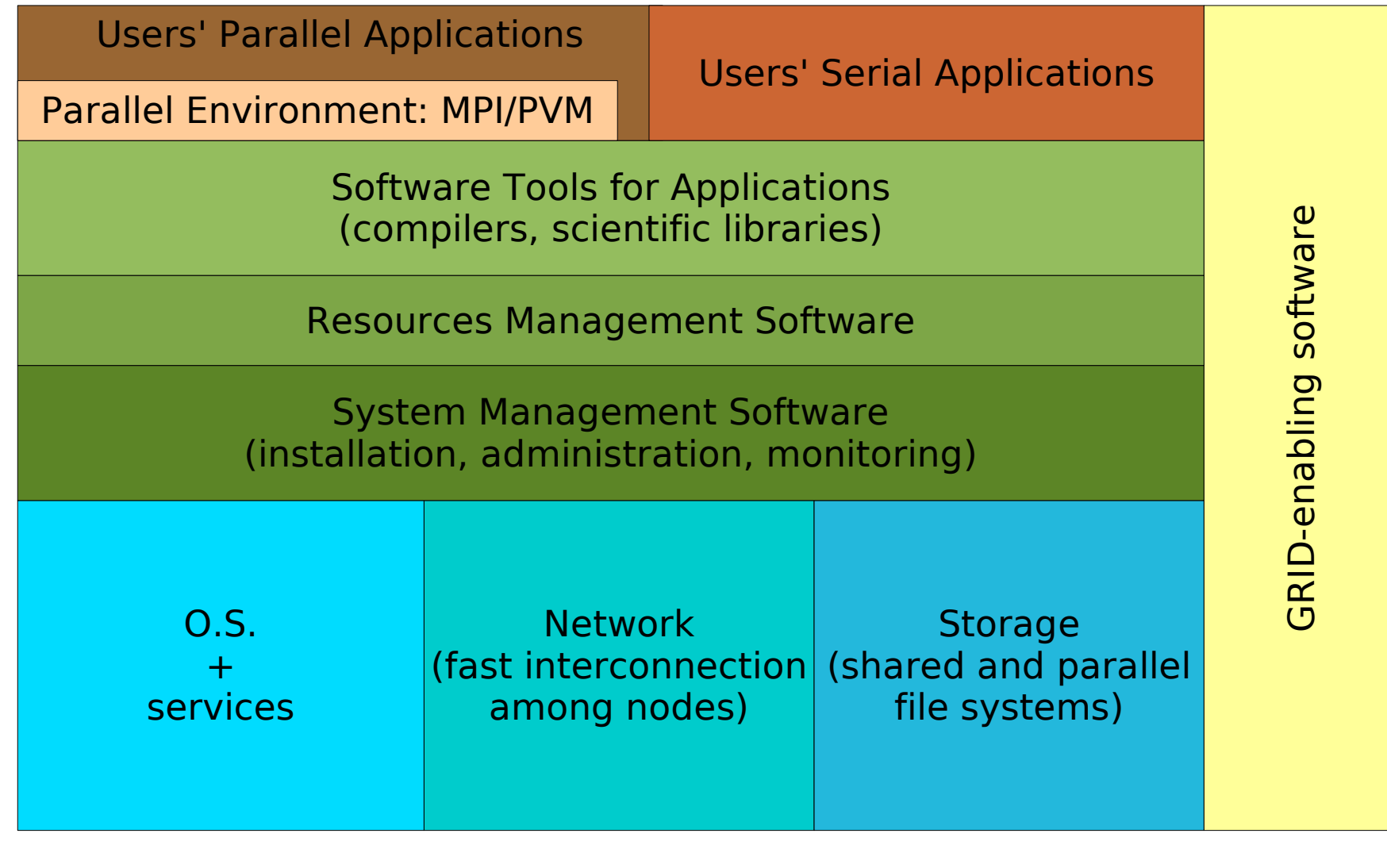

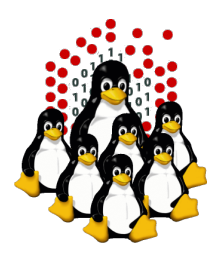

## **HPC SOFTWARE INFRASTRUCTURE Overview (our experience)**

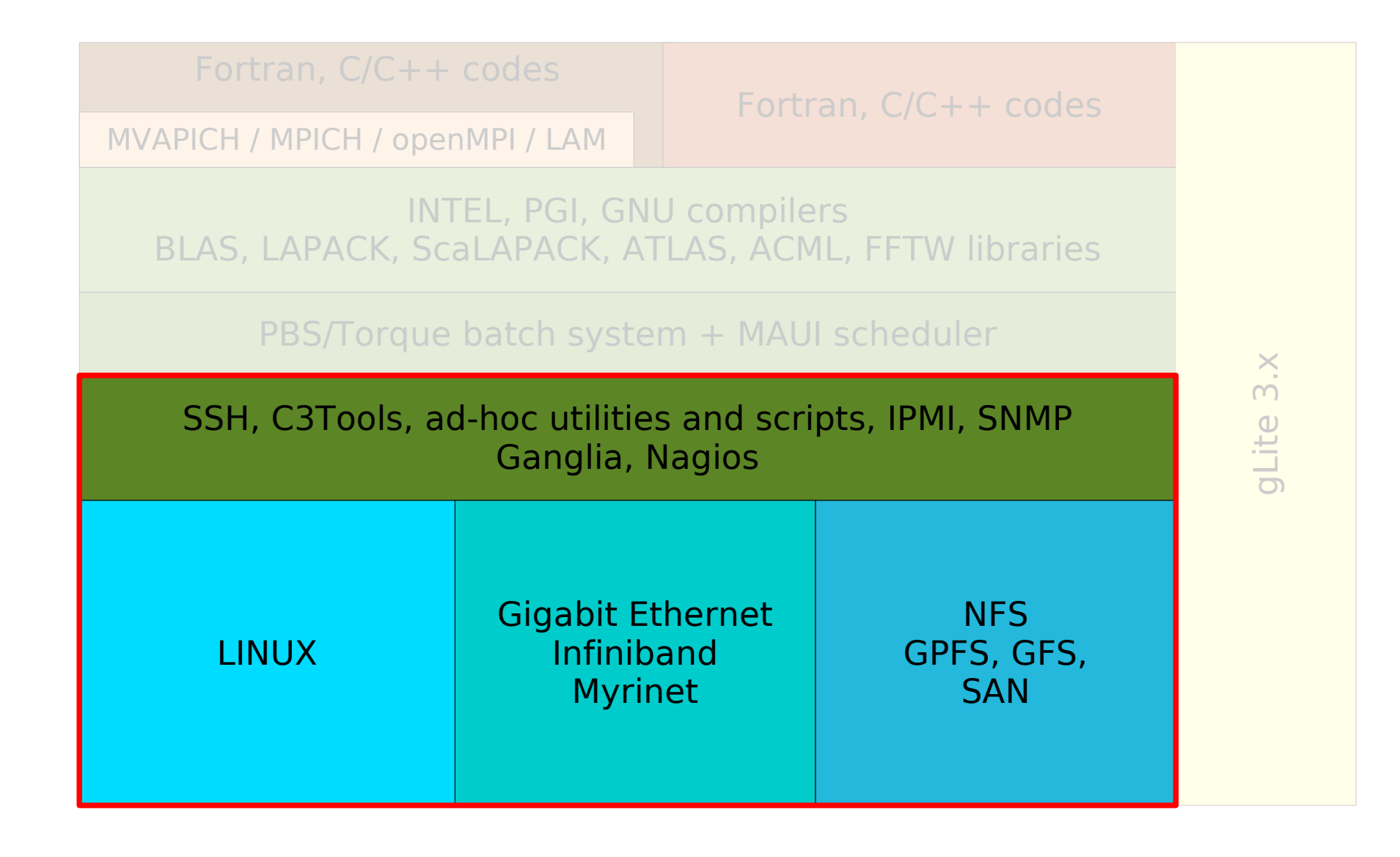

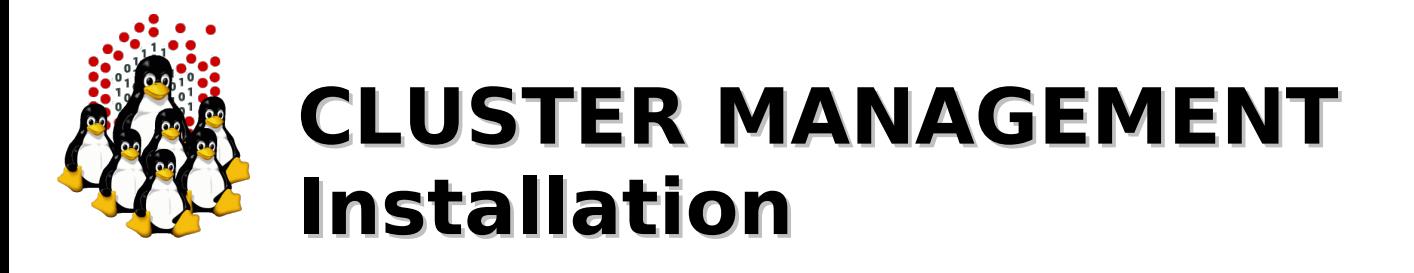

Installation can be performed:

- interactively
- non-interactively
- **Interactive** installations:
	- finer control

### **Non-interactive** installations:

- minimize human intervention and let you save a lot of time
- are less error prone
- are performed using programs (such as RedHat Kickstart) which:
	- "simulate" the interactive answering
	- can perform some post-installation procedures for customization

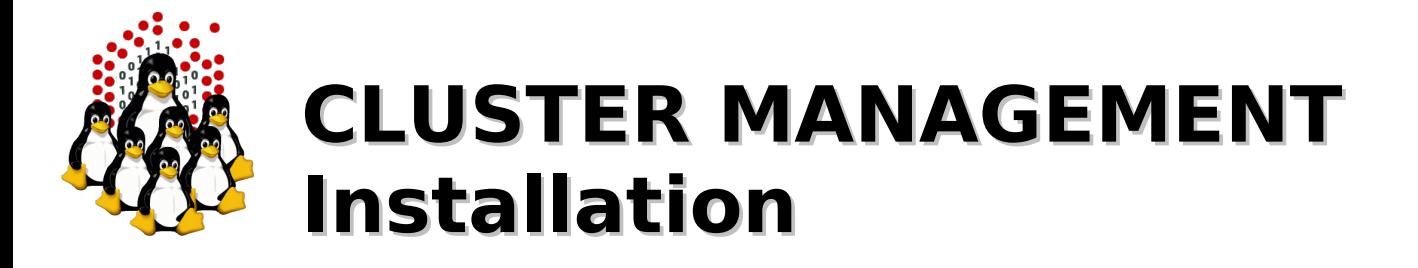

## **MASTERNODE**

Ad-hoc installation once forever (hopefully), usually interactive:

- local devices (CD-ROM, DVD-ROM, Floppy, ...)
- network based (PXE+DHCP+TFTP+NFS/HTTP/FTP)

## **CLUSTER NODES**

One installation reiterated for each node, usually non-interactive. Nodes can be:

- 1) disk-based
- 2) disk-less (not to be really installed)

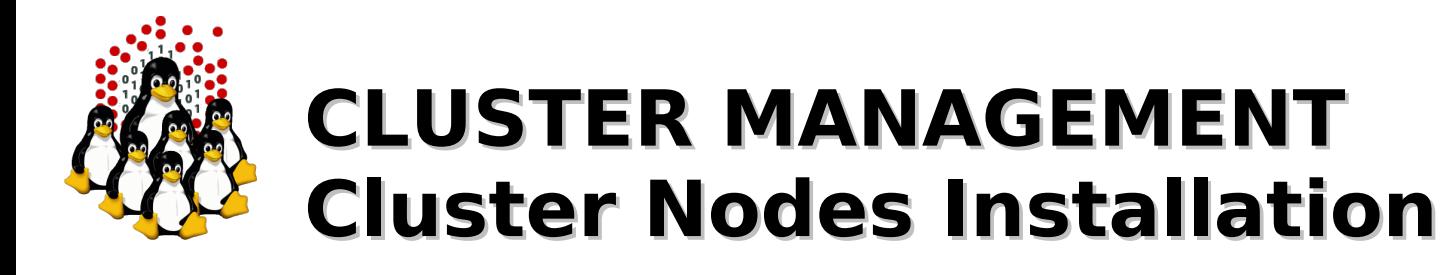

## **1) Disk-based nodes**

- CD-ROM, DVD-ROM, Floppy, ...

Time expensive and tedious operation

- HD cloning: mirrored raid, dd and the like

A "template" hard-disk needs to be swapped or a disk image needs to be available for cloning, configuration needs to be changed either way

- Distributed installation: PXE+DHCP+TFTP+NFS/HTTP/FTP

More efforts to make the first installation work properly (especially for heterogeneous clusters), (mostly) straightforward for the next ones

## **2) Disk-less nodes**

- Live CD/DVD/Floppy
- ROOTFS over NFS
- ROOTFS over NFS + UnionFS
- initrd (RAM disk)

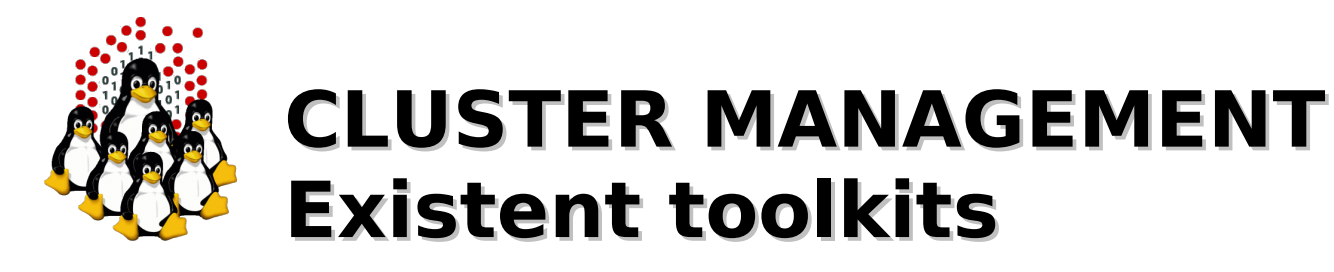

Are generally made of an ensemble of already available software packages thought for specific tasks, but configured to operate together, plus some add-ons.

Sometimes limited by rigid and not customizable configurations, often bound to some specific LINUX distribution and version. May depend on vendors' hardware.

- Free and Open  $\mathbf{a}$ 
	- OSCAR (Open Source Cluster Application Resources)
	- NPACI Rocks
	- xCAT (eXtreme Cluster Administration Toolkit)
	- Warewulf
	- FAI (Fully Automatic Installation) for Debian
	- SystemImager
- Commercial
	- Scyld Beowulf
	- IBM CSM (Cluster Systems Management)
	- HP, SUN and other vendors' Management Software...

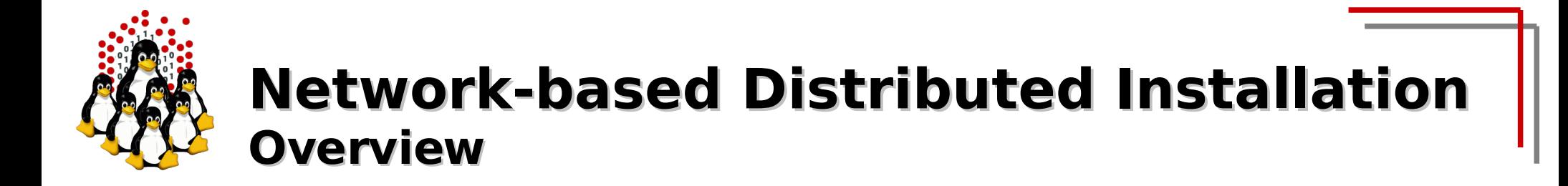

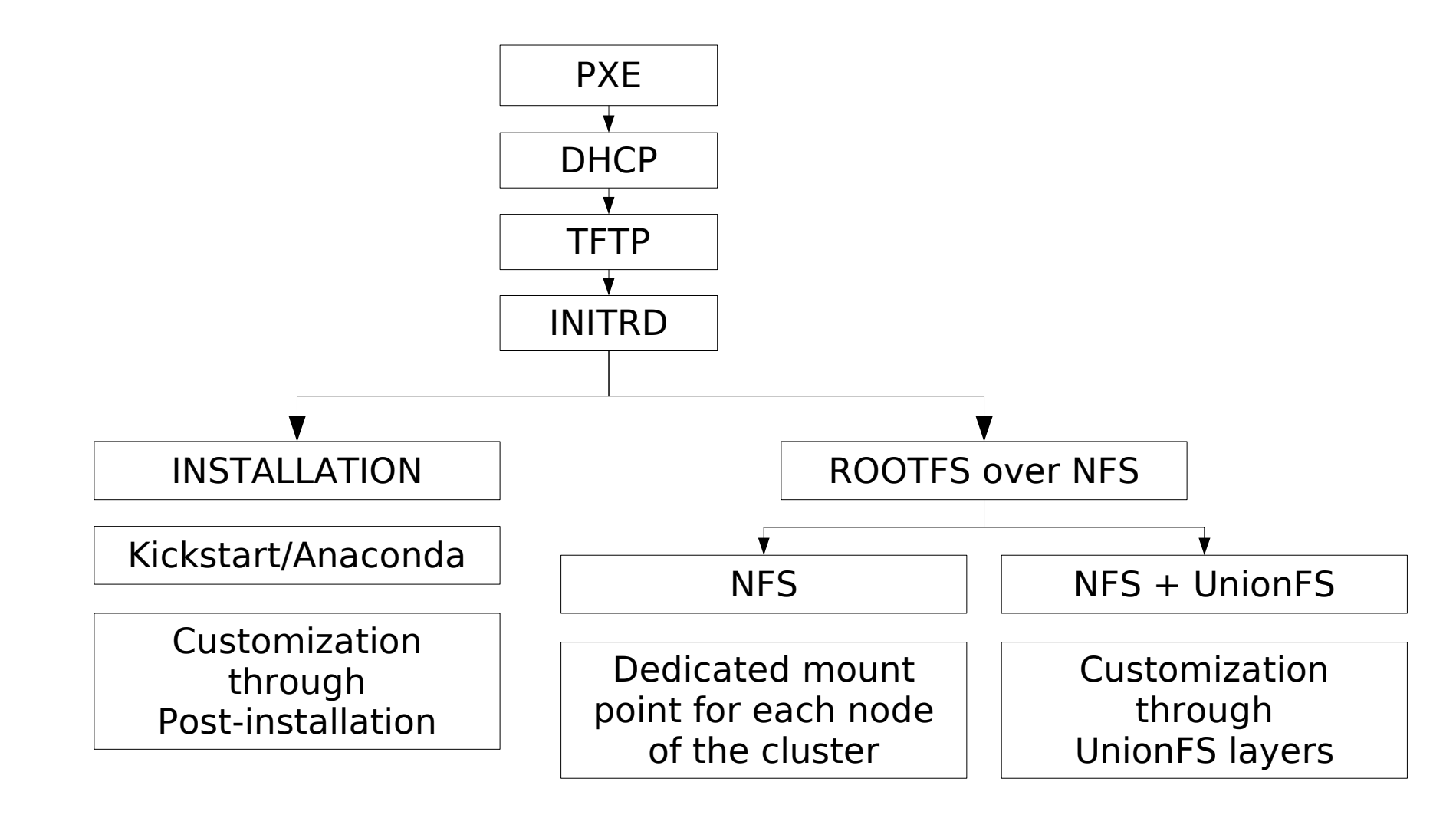

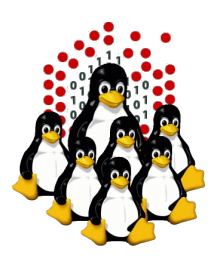

## **Network booting (NETBOOT) PXE + DHCP + TFTP + KERNEL + INITRD**

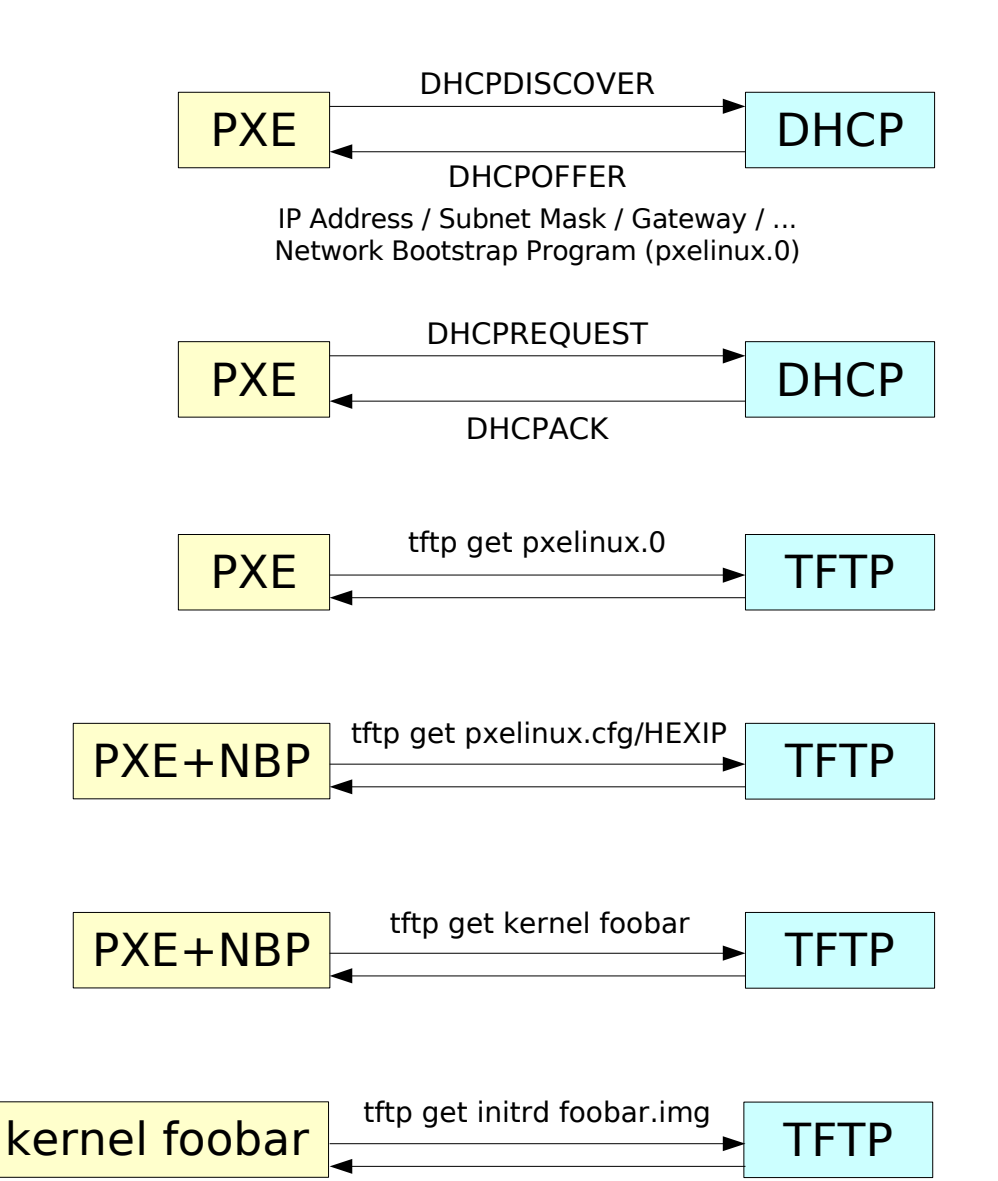

ທ ய  $\boldsymbol{\mathsf{\underline{\tau}}}$  $\,>$ ய  $\geq$  $\mathsf{\Sigma}$  $\boldsymbol{\mathcal{p}}$ ທ  $\vdash$ ய  $\boldsymbol{\mathsf{\underline{\tau}}}$ Z O $\mathsf{\Omega}$  $\sqcup$ 

PXE DHCP **TFTP** INITRD

 $\cup$  $\Xi^-$ Z  $\vdash$  $\overline{\phantom{0}}$  $\cup$ O $\mathbf{\Sigma}% _{T}$ <u> വ</u>  $\supset$ 

Z<br>F

じ Z O $\Box$ E

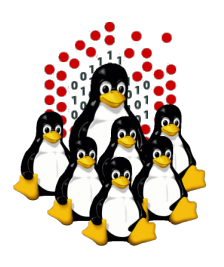

## **Network-based Distributed Installation NETBOOT + KICKSTART INSTALLATION**

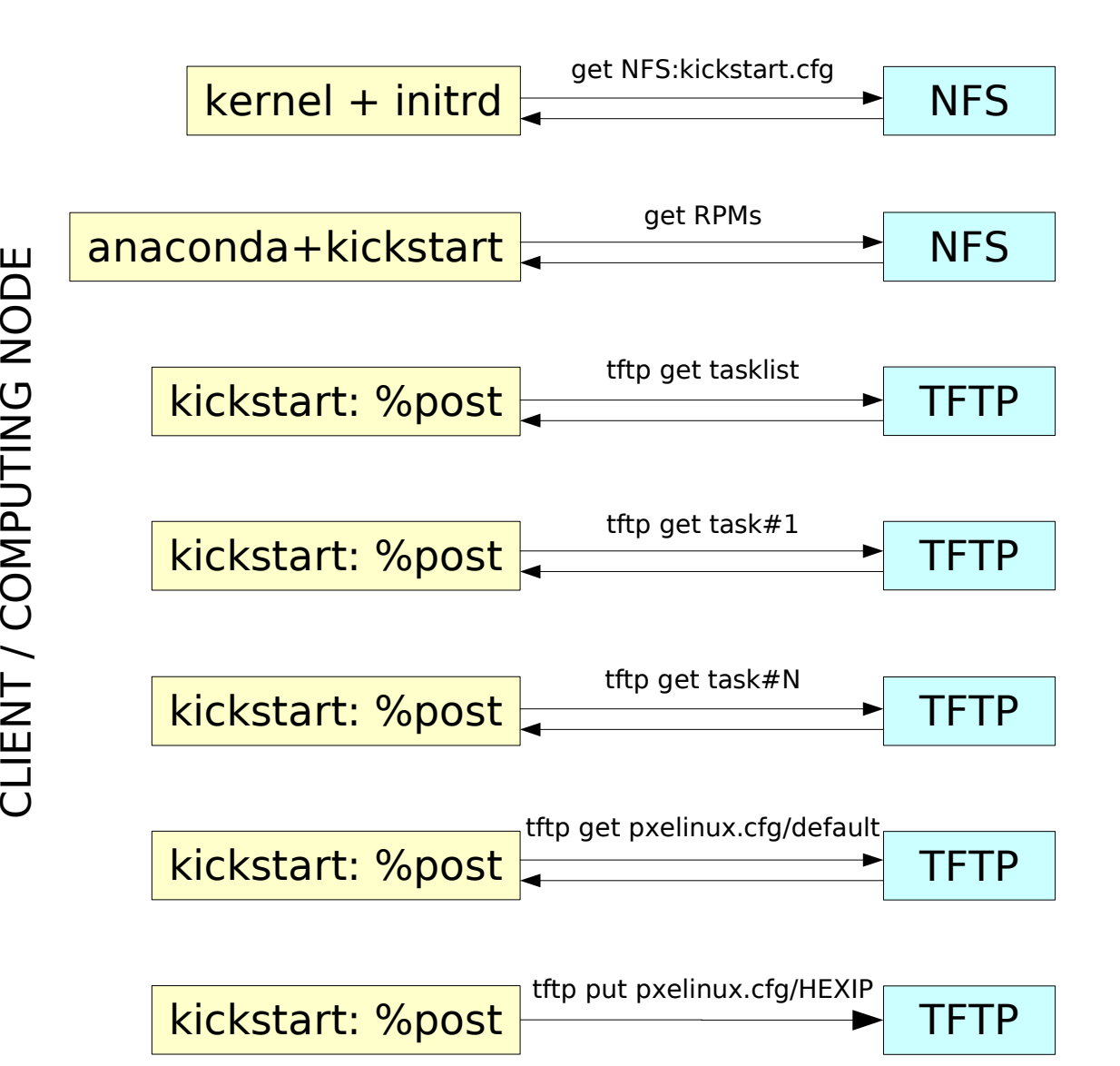

 $\mathbf \subset$ 

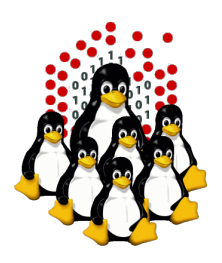

## **Diskless Nodes NFS Based NETBOOT + NFS**

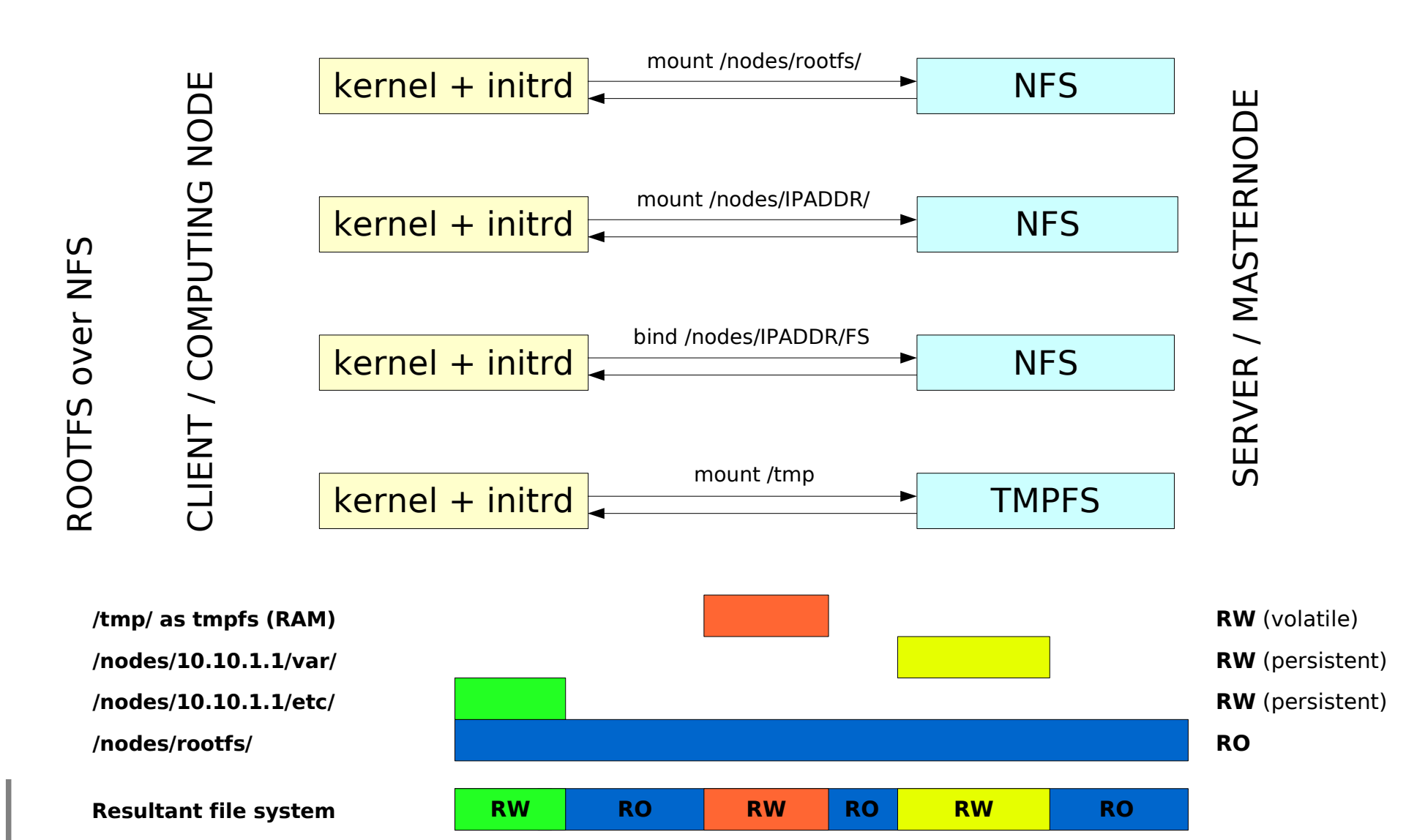

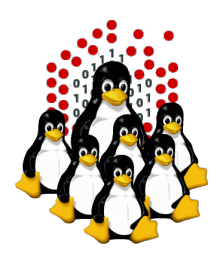

## **Diskless Nodes NFS+UnionFS Based NETBOOT + NFS + UnionFS**

mount /hopeless/roots/root

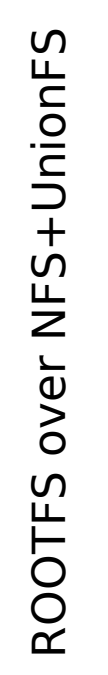

### Z  $\overline{\phantom{0}}$  $\cup$ O $\mathbf{\Sigma}% _{T}$ <u>വ</u>  $\supset$ O $\Box$ E

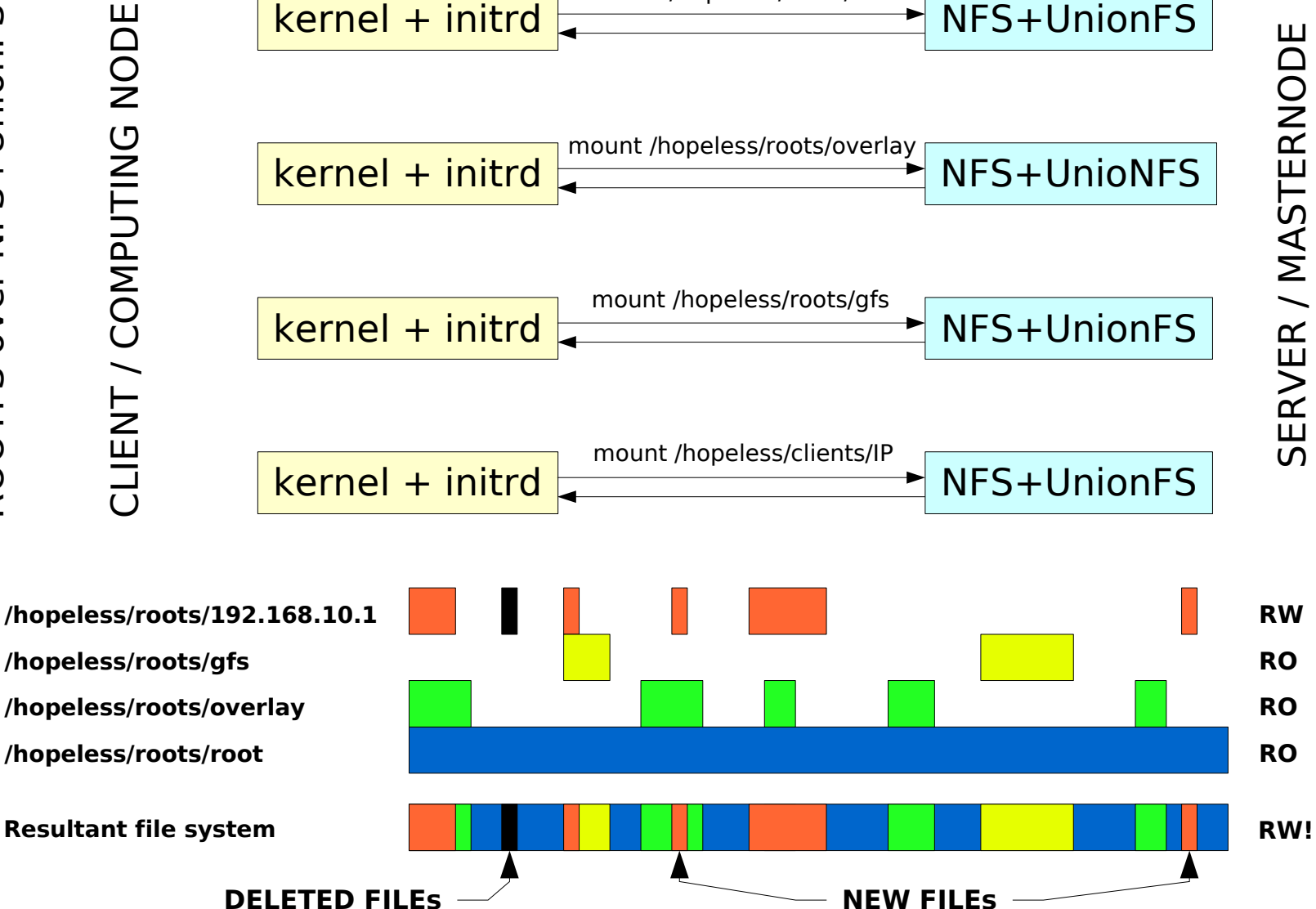

ທ ய  $\boldsymbol{\mathsf{\underline{\tau}}}$  $\,>$ ய R $\overline{\phantom{0}}$  $\mathsf{\Sigma}$  $\boldsymbol{\mathcal{p}}$ ທ  $\vdash$ ய  $\boldsymbol{\mathsf{\underline{\tau}}}$ Z O $\mathsf{\Omega}$ ய

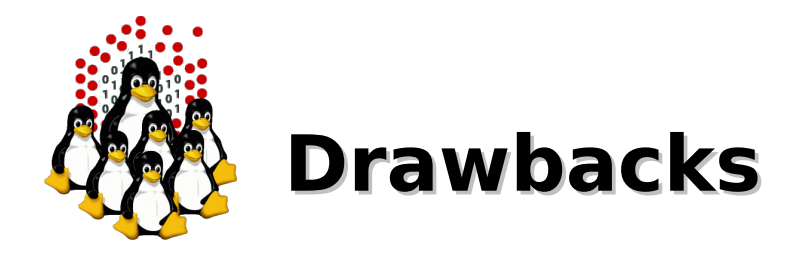

- Removable media (CD/DVD/floppy):
	- not flexible enough
	- needs both disk and drive for each node (drive not always available)

#### ROOTFS over NFS: Ø

- NFS server becomes a single point of failure
- doesn't scale well, slow down in case of frequently concurrent accesses
- requires enough disk space on the NFS server
- ROOTFS over NFS+UnionFS: Ø
	- same as ROOTFS over NFS
	- some problems with frequently random accesses
- RAM disk:  $\bullet$ 
	- need enough memory
	- less memory available for processes
- Local installation:
	- upgrade/administration not centralized
	- need to have an hard disk (not available on disk-less nodes)

# **Configuration and setup of NETBOOT services**

- **client setup**
- **server setup**
	- **DHCP**
	- **TFTP + PXE**
	- **NFS**
	- **Kickstart**

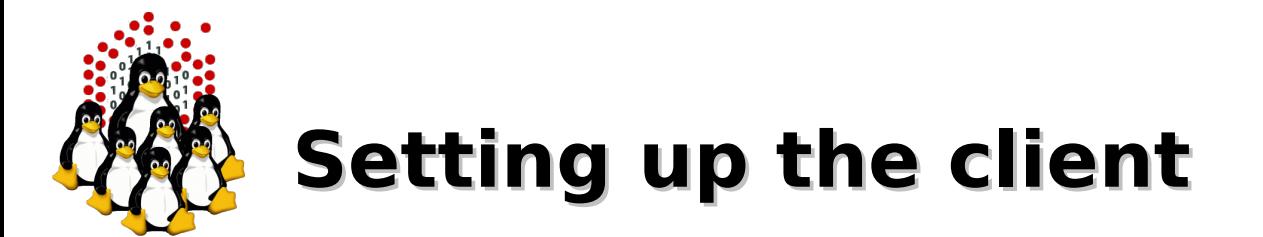

- NIC that supports network booting (or etherboot)  $\bullet$
- BIOS boot-sequence  $\bullet$ 
	- 1. Floppy
	- 2. CD/DVD
	- 3. USB/External devices
	- 4. NETWORK
	- 5. Local Hard Disk

### Information gathering (client MAC address)  $\bullet$

- + documentation (don't rely on this)
- motherboard BIOS (if on-board)
- NIC BIOS, initialization, PXE booting (need to monitor the boot process)
- network sniffer (suitable for automation)

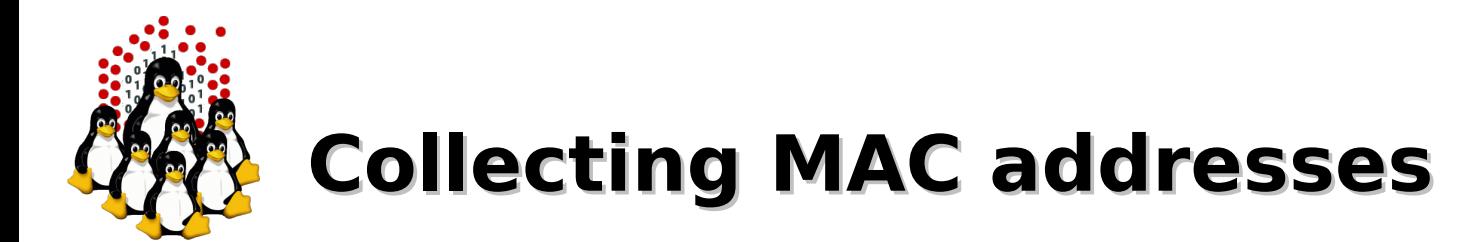

## **# tcpdump -c1 -i any -qtep port bootpc and port bootps and ip broadcast**

tcpdump: verbose output suppressed, use -v or -vv for full protocol decode

listening on any, link-type LINUX SLL (Linux cooked), capture size 96 bytes

- B **00:30:48:2c:61:8e** 592: IP 0.0.0.0.bootpc > 255.255.255.255.bootps: UDP, length 548
- 1 packets captured
- 1 packets received by filter
- 0 packets dropped by kernel

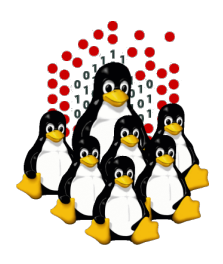

# **Setting up DHCP**

- It's a protocol that allows the dynamic configuration of the network settings for a client
- We need DHCP software for both the server and the clients (PXE implements a DHCP client internally)
- **Steps needed** 
	- DHCP server package
	- DHCP configuration
	- client configuration
	- a TFTP server to supply the PXE bootloader

```
ddns-update-style none;
ddns-updates off;
authoritative;
deny unknown-clients;
# cluster network
subnet 10.10.0.0 netmask 255.255.0.0 {
   option domain-name "cluster.network";
   option domain-name-servers 10.10.0.1;
   option ntp-servers 10.10.0.1;
   option subnet-mask 255.255.0.0;
   option broadcast-address 10.10.255.255;
   # TFTP server
  next-server 10.10.0.1;
   # NBP
   filename "/pxe/pxelinux.0";
  default-lease-time -1;
  min-lease-time 864000;
}
```

```
# client section
host node01.cluster.network {
  hardware ethernet 00:30:48:2c:61:8e; fixed-address 10.10.1.1;
   option host-name "node01";
}
```
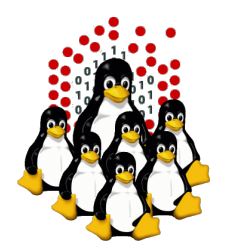

# **Setting up DHCP**

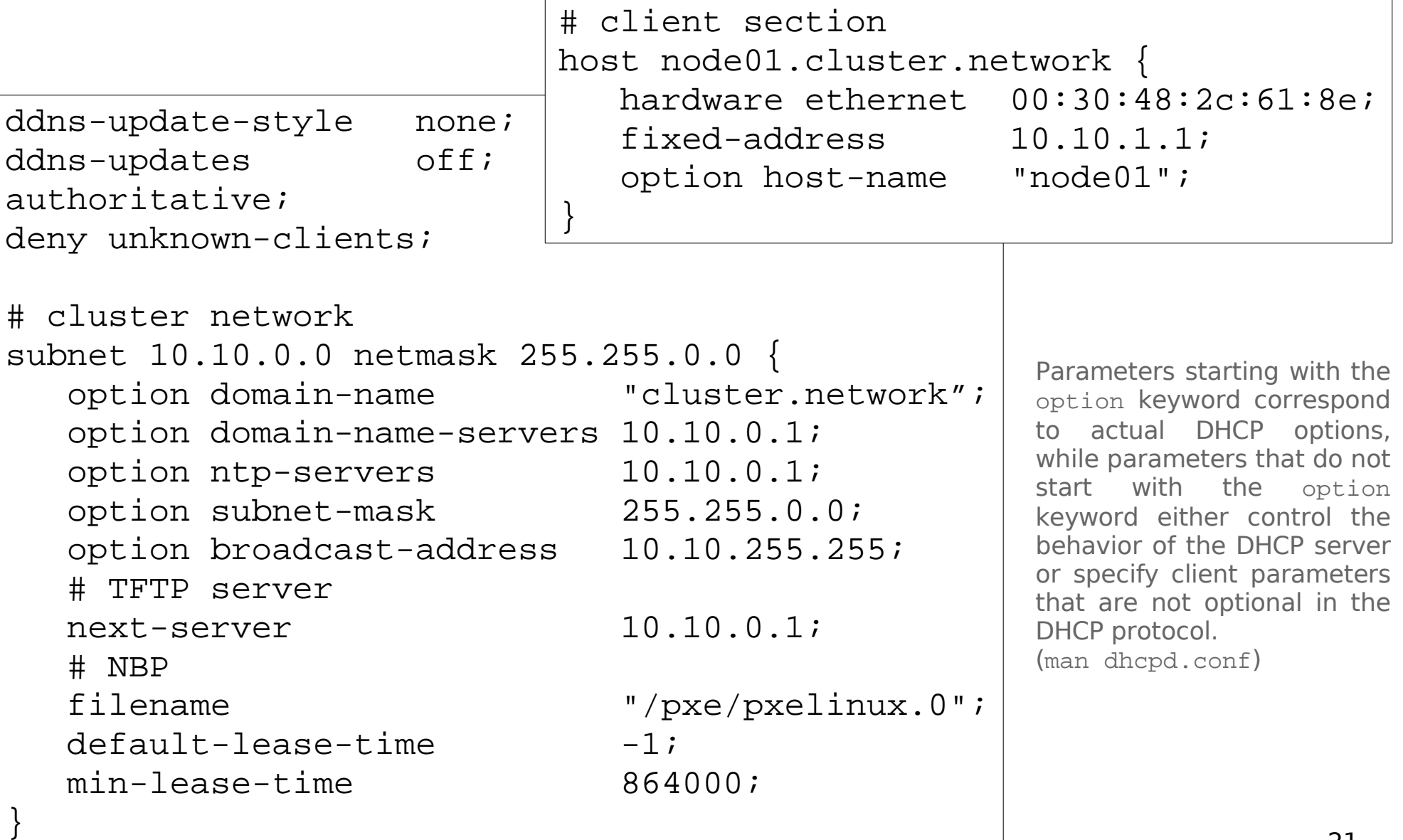

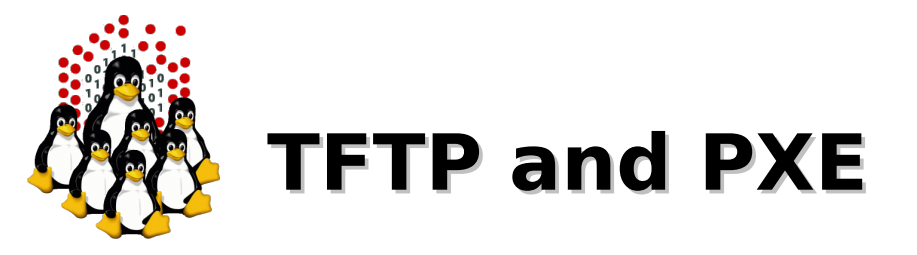

- What is TFTP
	- Trivial File Transfer Protocol: is a simpler, faster, session-less and "unreliable" (based on UDP) implementation of the File Transfer Protocol;
	- lightweight and simplicity make it the preferred way to transfer small files to/from network devices.

## What is PXE

- Pre-boot eXecution Environment, API burned-in into the PROM of the NIC
- provides a light implementation of some protocols (IP, UDP, DHCP, TFTP)

## What we need

- tftp-server, enable it as stand-alone daemon or through (x)inetd
- pxelinux.0 from syslinux package (and system-config-netboot)
- the kernel (*vmlinuz*) and the initial ramdisk (*initrd.img*) from the installation CD
- a way to handle the node configuration file (<*HEXIP*>)
	- through TFTP
	- daemon on the server waiting for a connection from the installed node or port-knocking
	- CGI or PHP script (requires a web server)
	- directory exported via NFS

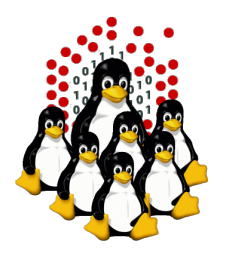

# **PXE client configuration**

### configuration fall-back (MAC -> HEXIP -> default) /tftpboot/pxe/pxelinux.cfg/

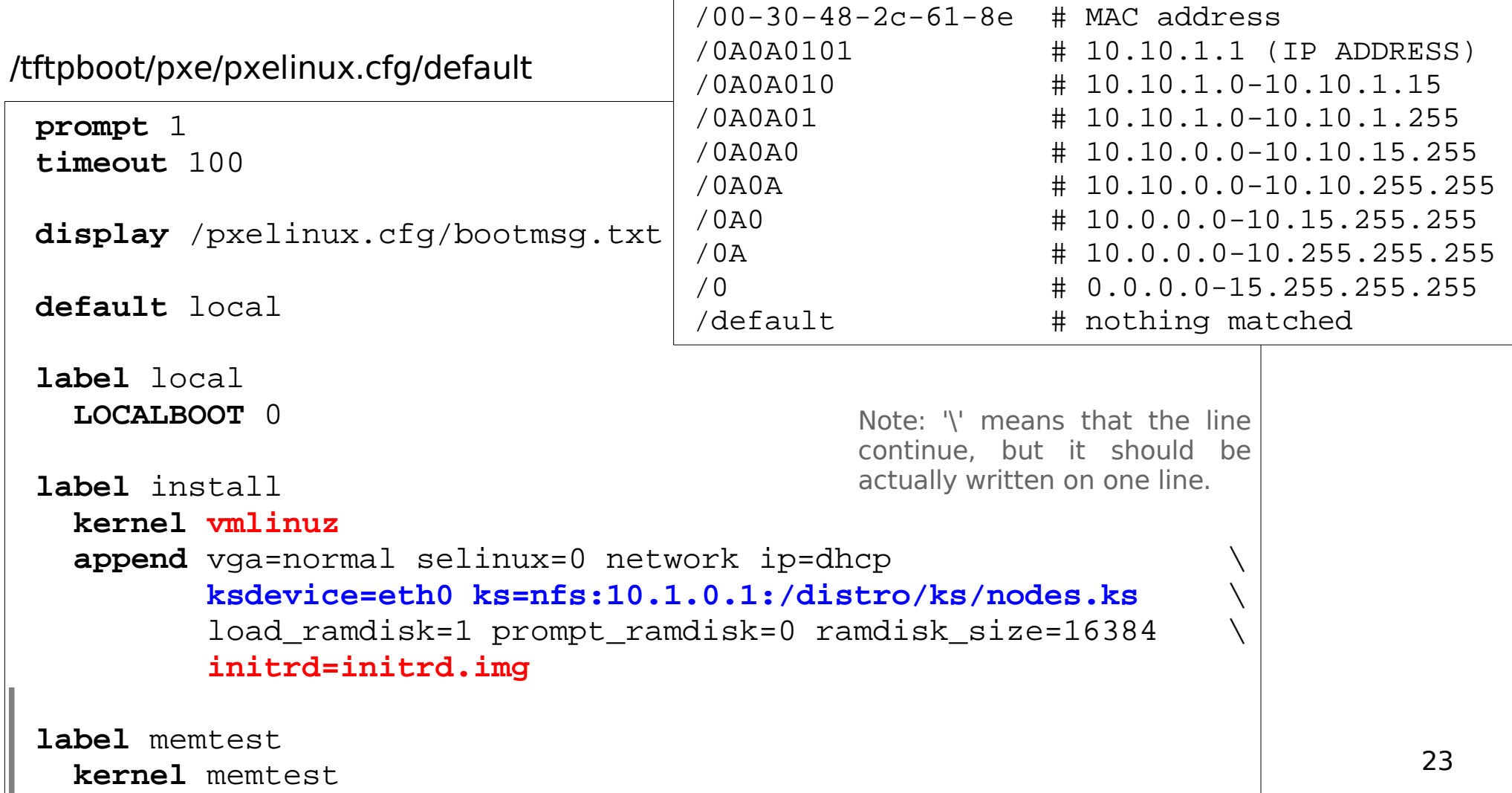

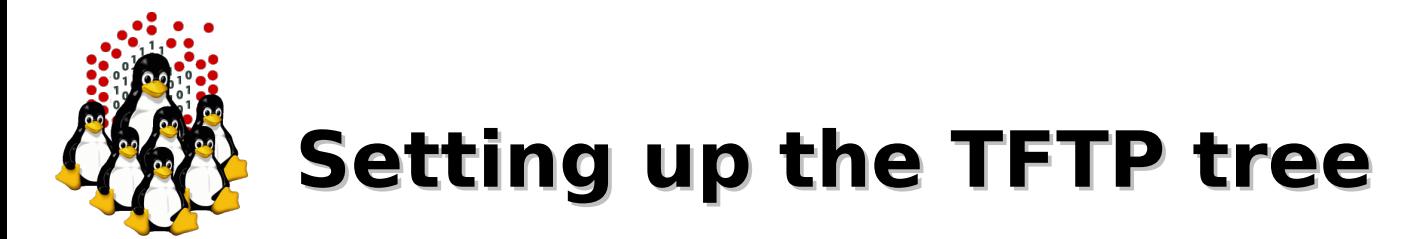

Populating the filesystem tree...

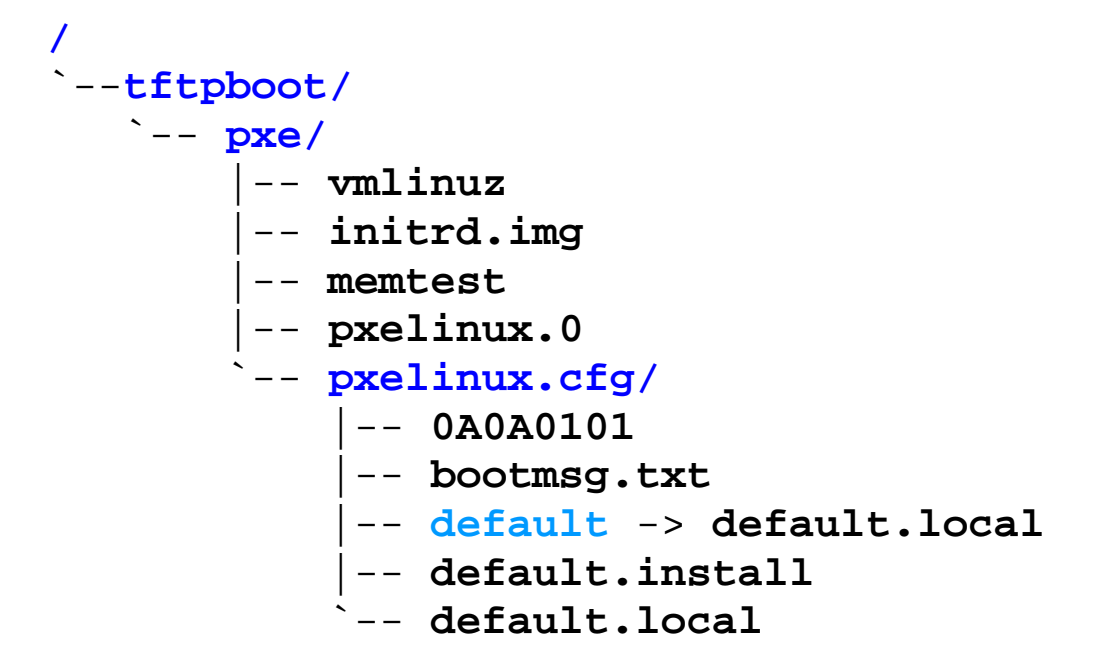

- Permissions: world readable for "get"; writable flags and ownerships depend on how the <*HEXIP*> file is handled (tftp, web, nfs, daemon, ...)
	- tftp: needs world writable <HEXIP> file (for "put")
	- nfs: directory exported (and mounted) as RW
	- daemon: ownerships and permissions depend on the UID
	- web: ownerships for the web server user

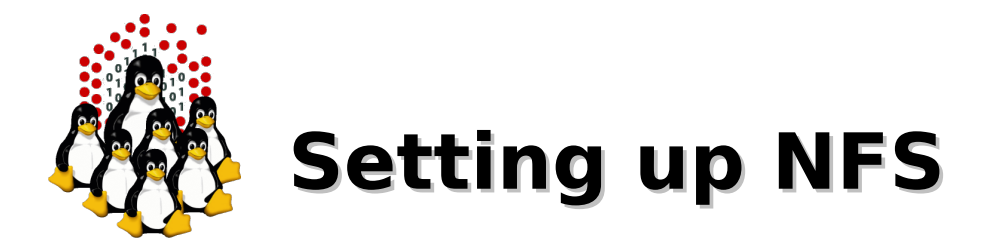

- Create a local repository for RPM packages
- Copy the RPMs from the installation CDs/DVD or the ISO image(s), or just export the loop-mounted iso image(s)
- Export the repository to the cluster internal network
- Export the directory on which the kickstart resides
- Start/restart NFS service (or just "exportfs -r")

Configuration sample (/etc/exports)

/distro 10.10.0.0/16(ro,root\_squash)

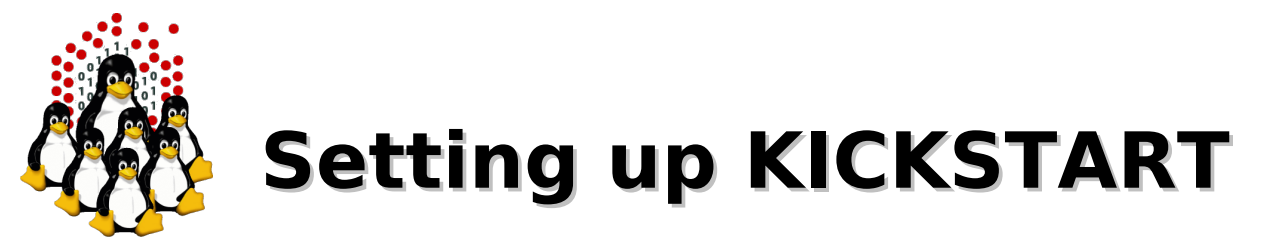

- Part of RedHat installation suite (Anaconda)
- Based on RPM packages and supported by all RH-based distros
- Allows non-interactive batch installation
- system-config-kickstart permit to create a template file
- The kickstart configuration file, among other things, allows:
	- $\rightarrow$  network setup
	- $\div$  HD partitioning
	- $\rightarrow$  basic system configuration
	- packages selection (%packages)
		- @<package-group>
		- <package> (add)
		- –<package> (remove)
	- $\rightarrow$  pre-installation operations ( $_{\text{spec}}$ )
		- HW setup
		- specific configuration
	- **+ post-installation operations (**%post)
		- post configuration, customization
		- stop the automated installation procedure

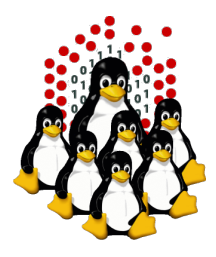

# **KICKSTART example**

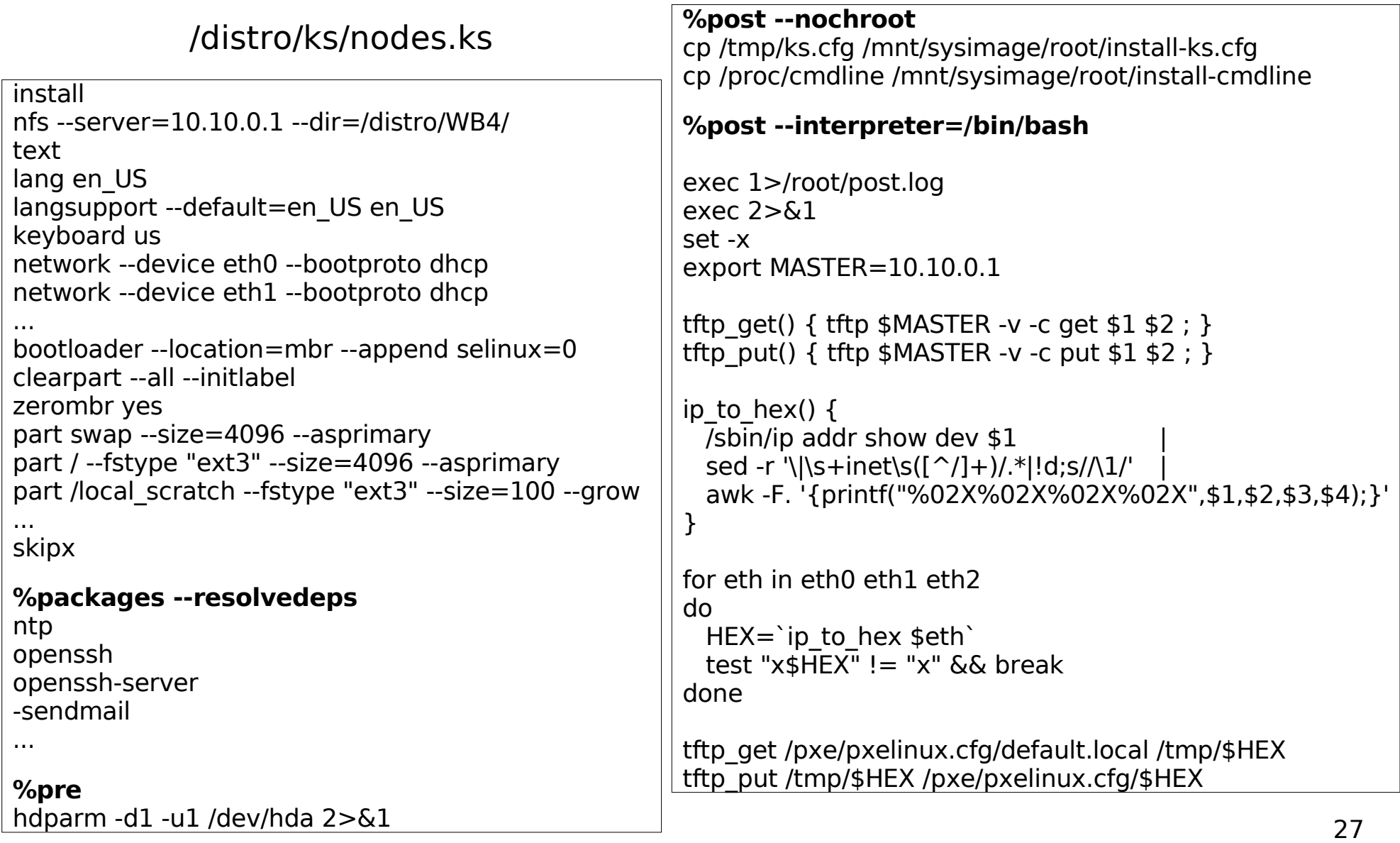

# **Trouble shooting**

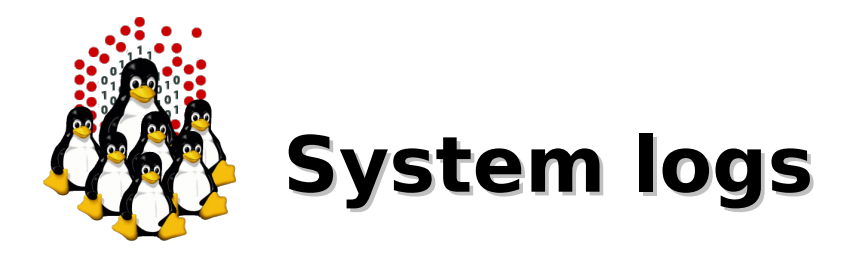

- Check system logs for:
	- DHCP negotiation (DISCOVER, OFFER, REQUEST, ACK/NACK)
	- DHCP leases (/var/lib/dhcp/dhcpd.leases)
	- $\div$  TFTP transfers (enable verbose logging with  $-vvv$ )
	- + denied/successful NFS mount (showmount)
	- connections rejected by server(s) configuration, TCPwrapper, firewall rules

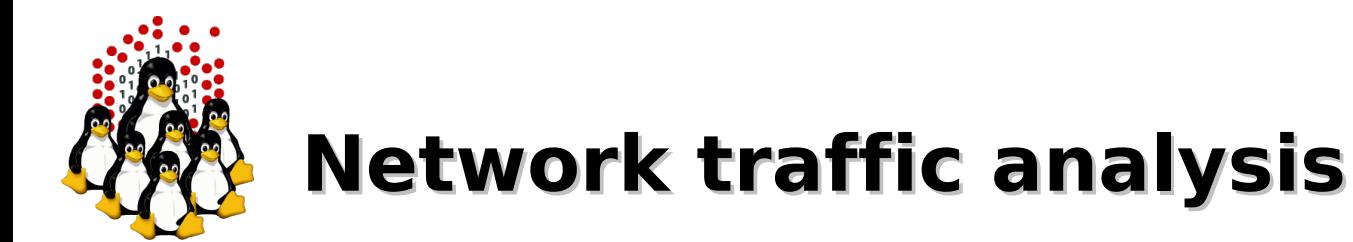

- Sniff the network activity with:
	- tcpdump
	- wireshark/ethereal (tshark/tethereal)
- Look for:
	- client's ethernet MAC address (any packet sent by the node)
	- DHCP negotiation (DISCOVER, REQUEST, NACK)
	- TFTP UDP traffic
	- (NFS traffic)

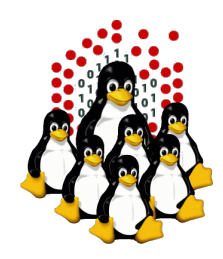

# **Client virtual consoles (anaconda)**

## FIRST STAGE

- CTRL+ALT+F1 BOOT, TEXTUAL CONFIGURATION
- CTRL+ALT+F2,F3 LOGS

## SECOND STAGE

- CTRL+ALT+F1 LAUNCH X, REBOOT LOGS
- CTRL+ALT+F2 **SHELL**
- CTRL+ALT+F3,F4,F6 LOGS, DEBUG
- CTRL+ALT+F7 GRAPHICAL CONFIGURATION (X)

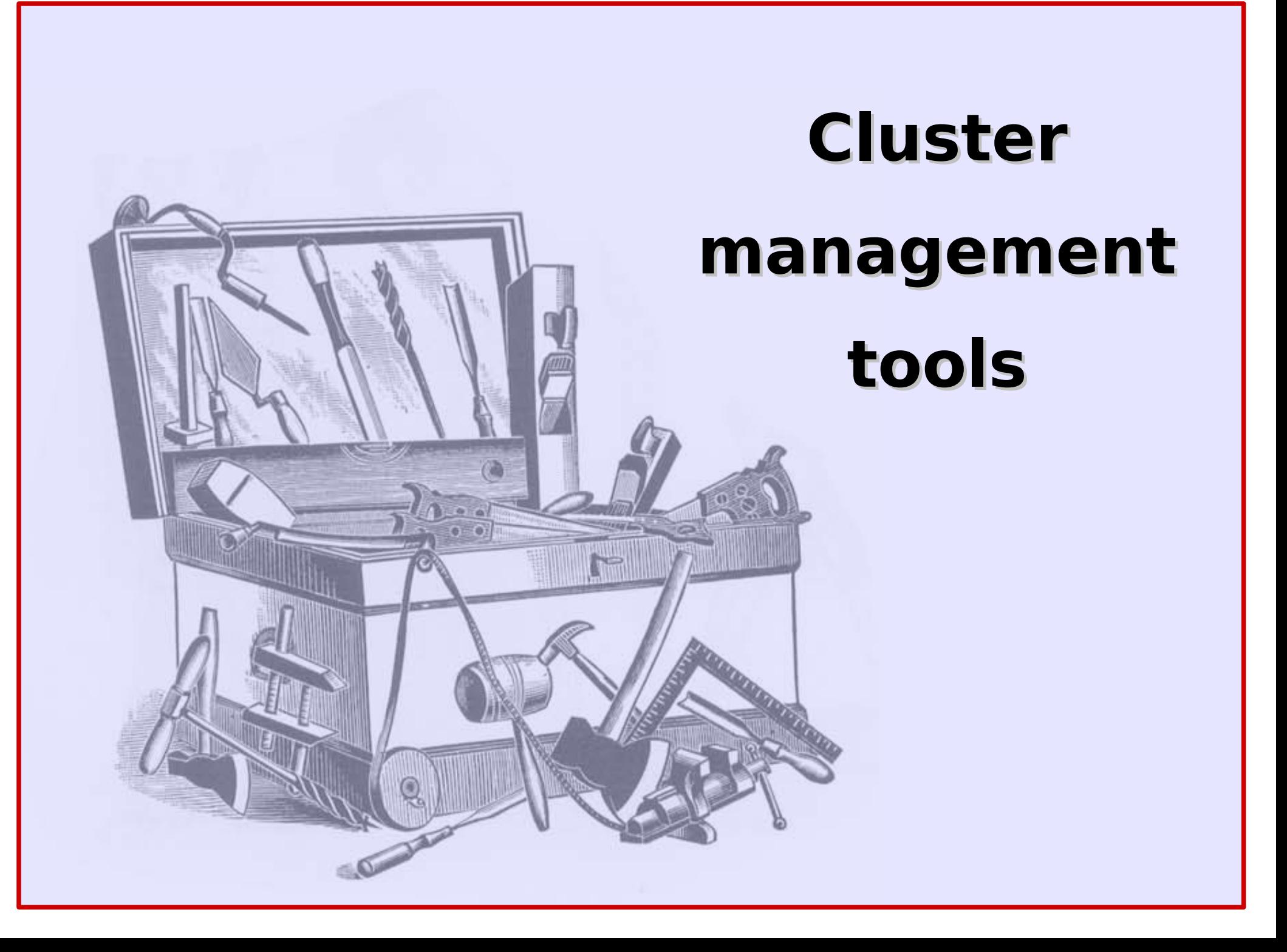

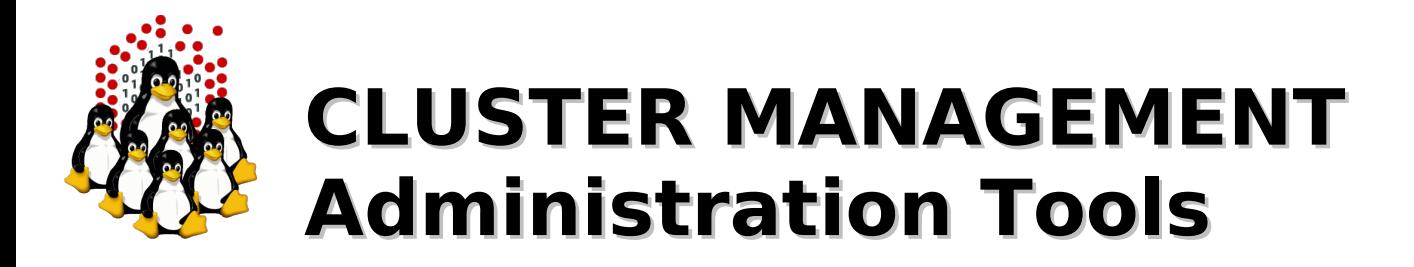

Requirements:

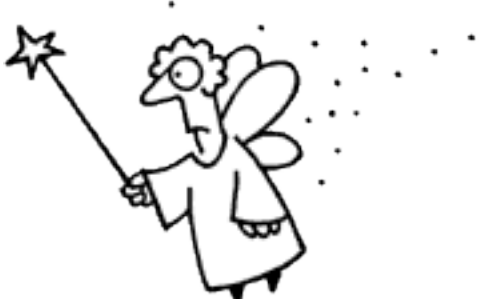

- ✔ cluster-wide command execution
- $\vee$  cluster-wide file distribution and gathering
- $\vee$  password-less environment
- **► must be simple, efficient, easy to use for CLI** addicted

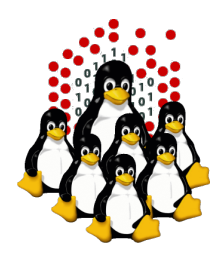

# **CLUSTER MANAGEMENT Administration Tools**

- C3 tools The Cluster Command and Control tool suite
	- allows configurable clusters and subsets of machines
	- ◆ concurrently execution of commands
	- $\rightarrow$  supplies many utilities
		- cexec (parallel execution of standard commands on all cluster nodes)
		- cexecs (as the above but serial execution, useful for troubleshooting and debugging)
		- cpush (distribute files or directories to all cluster nodes)
		- cget (retrieves files or directory from all cluster nodes)
		- crm (cluster-wide remove)
		- ... and many more

### • PDSH – Parallel Distributed SHell

- $\bullet$  same features as C3 tools, few utilities
	- $\rightarrow$  pdsh, pdcp, rpdcp, dshbak

### Cluster-Fork – NPACI Rocks

 $\rightarrow$  serial execution only

### **• ClusterSSH**

- ◆ multiple xterm windows handled through one input grabber
- 34 ◆ Spawn an xterm for each node! DO NOT EVEN TRY IT ON A LARGE CLUSTER!

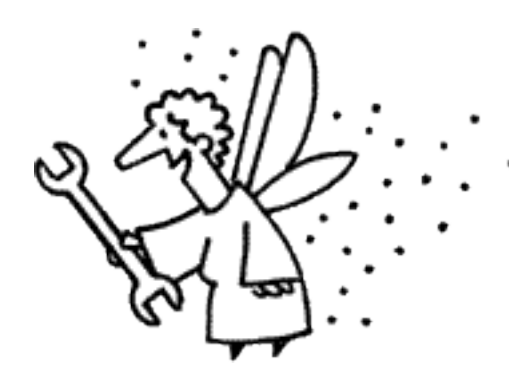

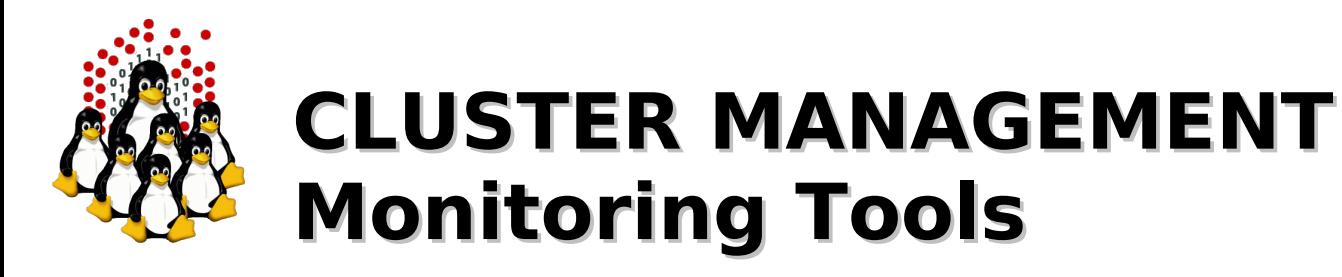

- Ad-hoc scripts (BASH, PERL, ...) + cron
- Ganglia
	- $\rightarrow$  excellent graphic tool
	- XML data representation
	- web-based interface for visualization
	- <http://ganglia.sourceforge.net/>
- **Nagios** 
	- complex but can interact with other software
	- configurable alarms, SNMP, E-mail, SMS, ...
	- optional web interface
	- <http://www.nagios.org/>

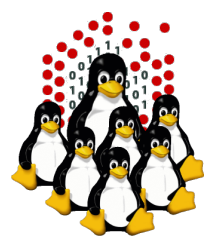

## **CLUSTER MANAGEMENT Ganglia at work /1**

#### **DEMOCRITOS/SISSA Grid > -Choose a Source +**

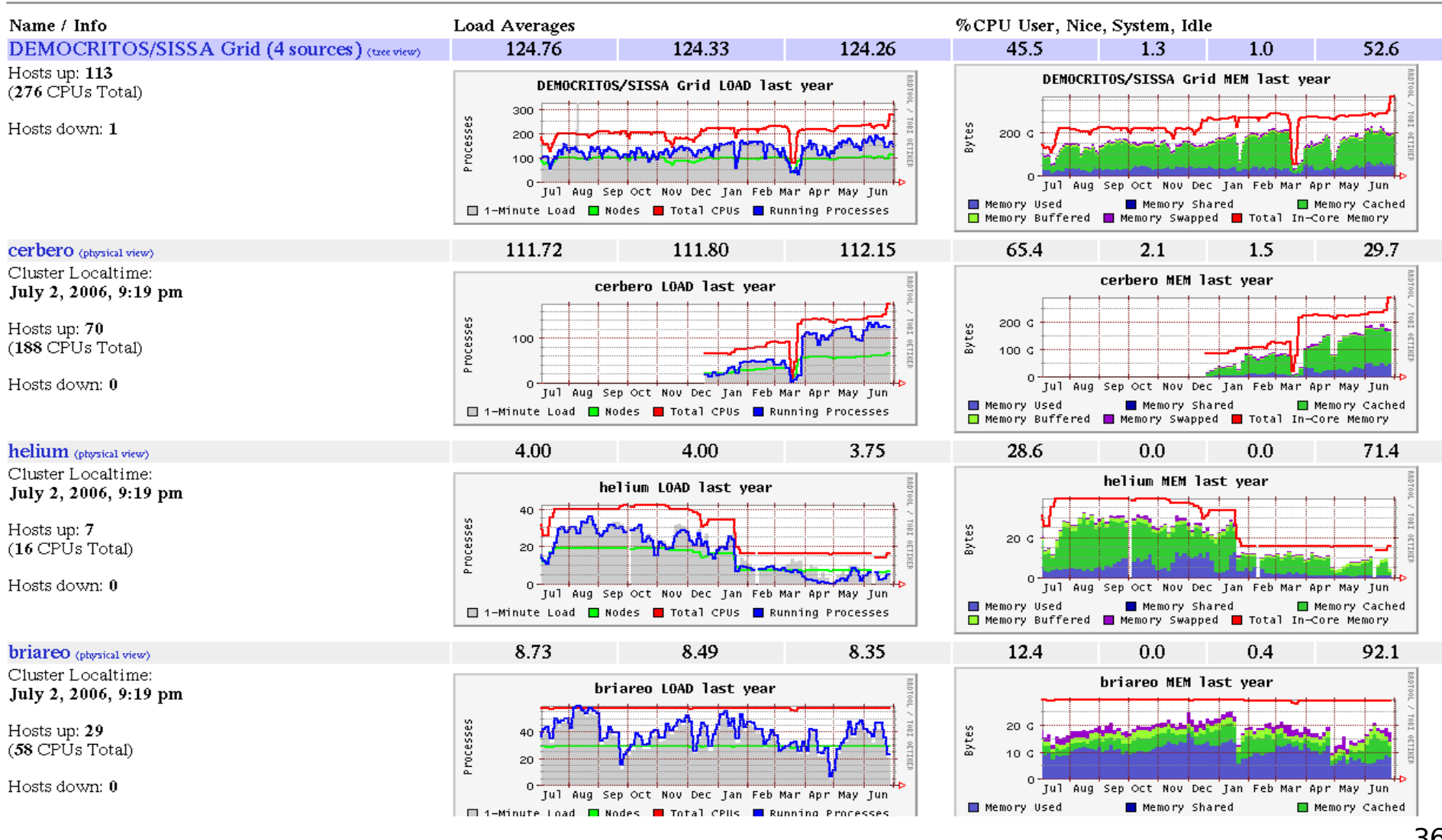

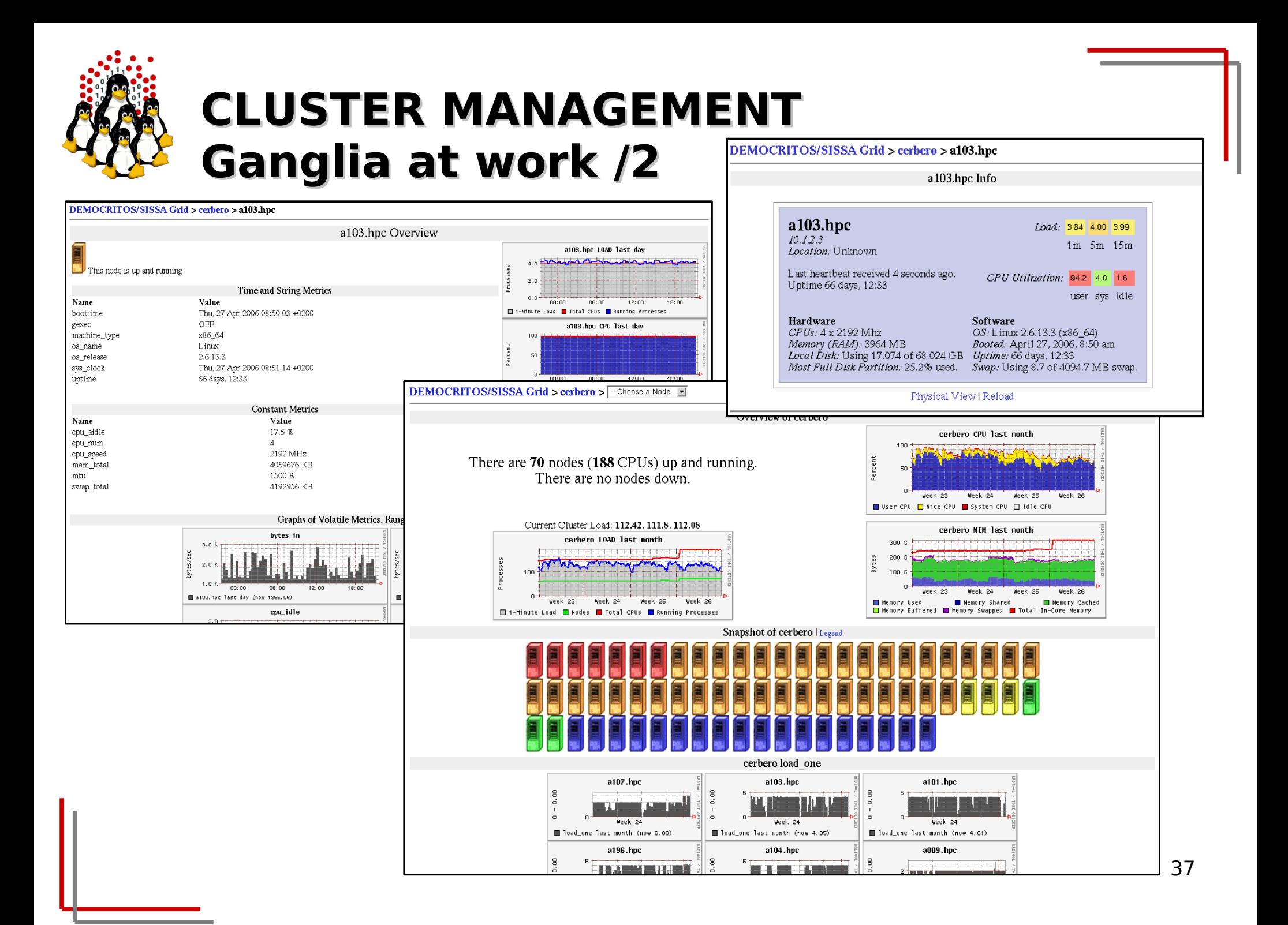

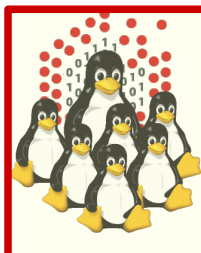

## **Security notes**

- /etc/security/limits.conf: per-user resources limits (cputime, memory, ...)
- /etc/security/access.conf: which user from where
- /etc/ssh/sshd\_config
- $TCPwrapper$  (/etc/hosts. {allow, deny}): only for (x)inetd services
- firewall: OK on external network; overkill on the cluster network
- **\*** services: the least possible
- ownerships/permissions: local users+exported services, NFS root\_squash
- chroot jails: for some services
- ...
- grsec: if you are really paranoid...
- network devices: default passwords, SNMP, CDP and the like, ...

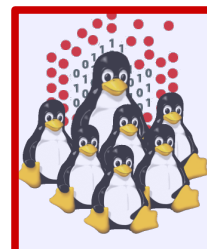

# **Hands-on Laboratory Session**

- **Installation of a master node**
- Post configuration of the master node
- **Setting up NETBOOT services (DHCP,** TFTP, PXE, NFS)
- Installing our first computing node
- **Testing the cluster environment**

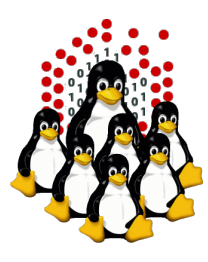

## **That's All Folks!**

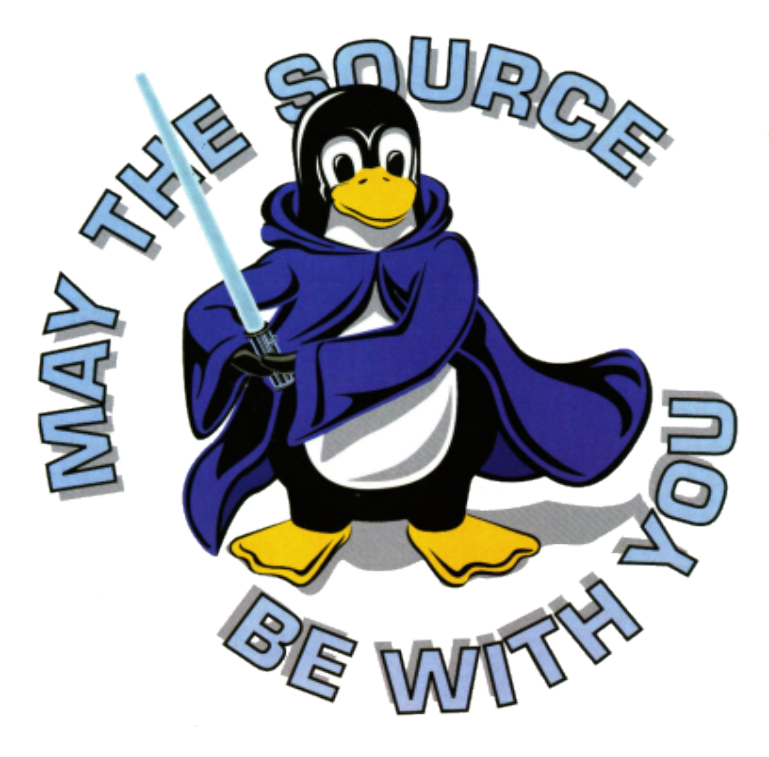

**( questions ; comments ) | mail -s uheilaaa baro@democritos.it ( complaints ; insults ) &>/dev/null**

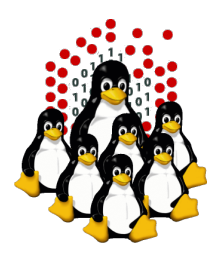

# **REFERENCES AND USEFUL LINKS**

#### **Cluster Toolkits:**

- OSCAR Open Source Cluster Application Resources <http://oscar.openclustergroup.org/>
- NPACI Rocks <http://www.rocksclusters.org/>
- Scyld Beowulf <http://www.beowulf.org/>
- CSM IBM Cluster Systems Management <http://www.ibm.com/servers/eserver/clusters/software/>
- xCAT eXtreme Cluster Administration Toolkit <http://www.xcat.org/>
- Warewulf <http://www.warewulf-cluster.org/>

#### **Installation Software:**

- SystemImager <http://www.systemimager.org/>
- FAI <http://www.informatik.uni-koeln.de/fai/>

### **Management Tools:**

- openssh/openssl [http://www.openssh.com](http://www.openssh.com/) [http://www.openssl.org](http://www.openssl.org/)
- C3 tools The Cluster Command and Control tool suite <http://www.csm.ornl.gov/torc/C3/>
- PDSH Parallel Distributed SHell <http://www.llnl.gov/linux/pdsh/>
- DSH Distributed SHell <http://www.netfort.gr.jp/~dancer/software/dsh.html.en>
- ClusterSSH <http://clusterssh.sourceforge.net/>

### **Monitoring Tools:**

- Ganglia <http://ganglia.sourceforge.net/>
- Nagios <http://www.nagios.org/>
- Zabbix <http://www.zabbix.org/>

### **Network traffic analyzer:**

- 
- tcpdump [http://www.tcpdump.org](http://www.tcpdump.org/)
- wireshark [http://www.wireshark.org](http://www.wireshark.org/)
- ethereal [http://www.ethereal.com](http://www.ethereal.com/) (obsolete)

#### **UnionFS:**

- Hopeless, a system for building disk-less clusters <http://www.evolware.org/chri/hopeless.html>
- UnionFS A Stackable Unification File System [http://www.unionfs.org](http://www.unionfs.org/) <http://www.fsl.cs.sunysb.edu/project-unionfs.html>

### **RFC:** [\(http://www.rfc.net\)](http://www.rfc.net/)

- RFC 1350 The TFTP Protocol (Revision 2) <http://www.rfc.net/rfc1350.html>
- RFC 2131 Dynamic Host Configuration Protocol <http://www.rfc.net/rfc2131.html>
- RFC 2132 DHCP Options and BOOTP Vendor Extensions <http://www.rfc.net/rfc2132.html>
- $\cdot$  RFC 4578 DHCP PXE Options <http://www.rfc.net/rfc4578.html>
- $\bullet$  RFC 4390 DHCP over Infiniband <http://www.rfc.net/rfc4390.html>
- PXE specification <http://www.pix.net/software/pxeboot/archive/pxespec.pdf>
- SYSLINUX <http://syslinux.zytor.com/>

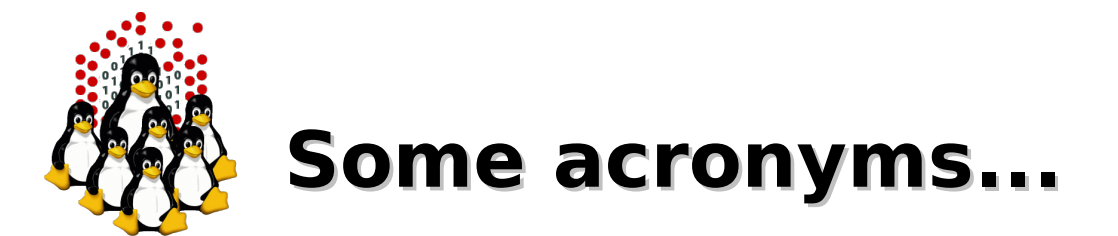

**ICTP** – the Abdus Salam International Centre for Theoretical Physics **DEMOCRITOS** – Democritos Modeling Center for Research In aTOmistic Simulations **INFM** – Istituto Nazionale per la Fisica della Materia (Italian National Institute for the Physics of Matter) **CNR** – Consiglio Nazionale delle Ricerche (Italian National Research Council)

**HPC** – High Performance Computing

**OS** – Operating System **LINUX** – LINUX is not UNIX **GNU** – GNU is not UNIX **RPM** – RPM Package Manager

**CLI** – Command Line Interface **BASH** – Bourne Again SHell **PERL** – Practical Extraction and Report Language

**PXE** – Preboot Execution Environment **INITRD** – INITial RamDisk

**NFS** – Network File System **SSH** – Secure SHell **LDAP** – Lightweight Directory Access Protocol **NIS** – Network Information Service **DNS** – Domain Name System

**LAN** – Local Area Network

**IP** – Internet Protocol **TCP** – Transmission Control Protocol **UDP** – User Datagram Protocol **DHCP** – Dynamic Host Configuration Protocol **TFTP** – Trivial File Transfer Protocol **FTP** – File Transfer Protocol **HTTP** – Hyper Text Transfer Protocol **NTP** – Network Time Protocol **SNMP** – Simple Network Management Protocol

**NIC** – Network Interface Card/Controller **MAC** – Media Access Control **OUI** – Organizationally Unique Identifier

**API** – Application Program Interface **UNDI** – Universal Network Driver Interface **PROM** – Programmable Read-Only Memory **BIOS** – Basic Input/Output System